## Before we start…

Please make sure you have **downloaded PsychPy**!

<https://www.psychopy.org/download.html>

## Introduction to PsychoPy

Hannah Tarder-Stoll July 29th, 2021

# What is PsychoPy?

- Experiment builder with options for online and in-lab testing
- Easily create experiments using either a GUI or written code!
- Python based
- Can often create experiments without writing any code at all

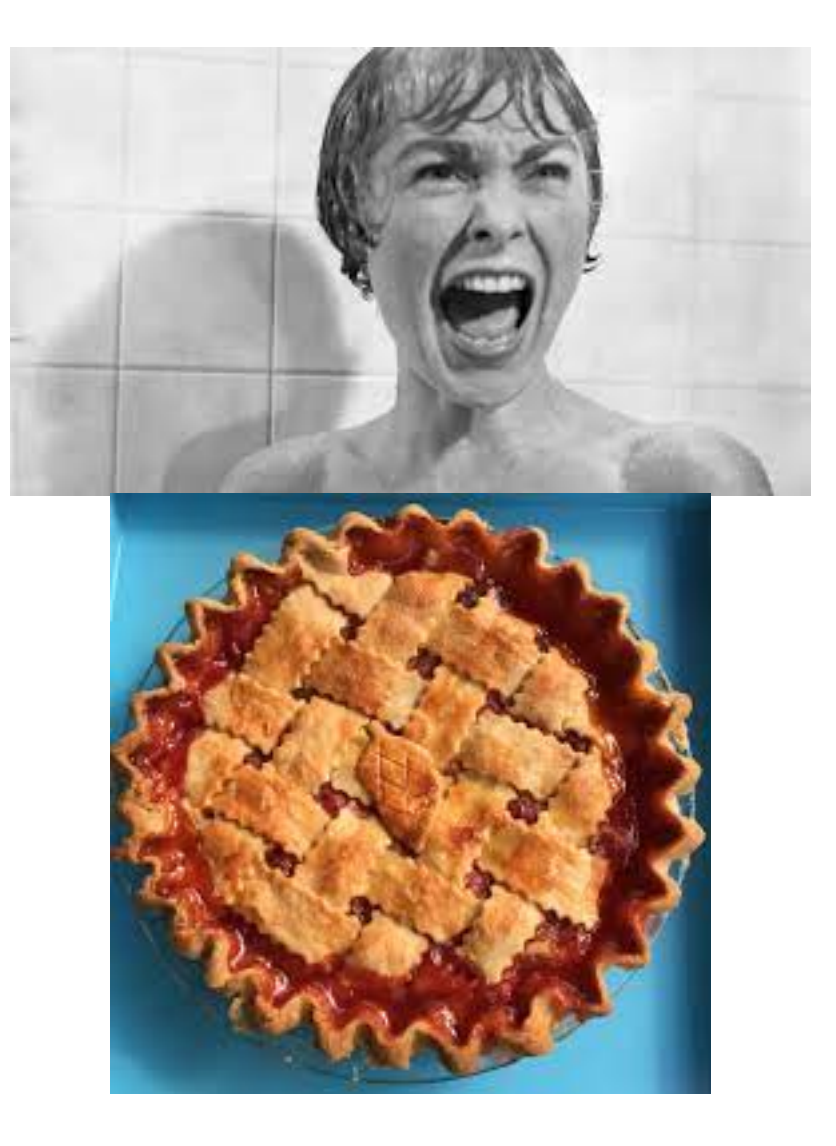

# Why use PsychoPy?

- Specifically built for behavioural science experiments
- Very precise timing (important for reaction times, psychophysics, eyetracking, fMRI etc.)
- Easy integration with Pavlovia
- Supports many different stimulus types (text, images, videos)
- FREE! Promotes open science

#### Building Blocks of an Experiment

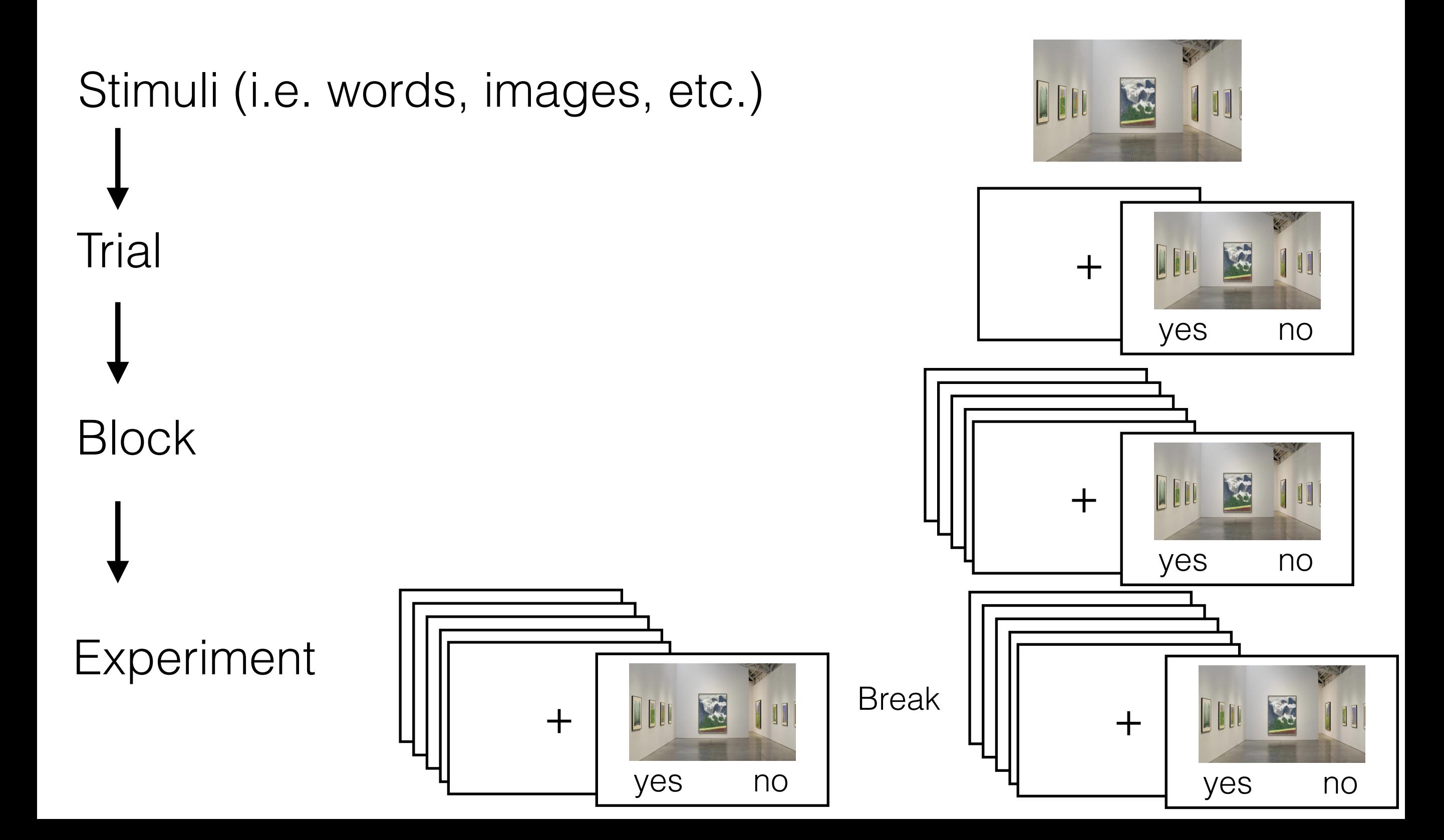

The PsychoPy GUI builds up these components hierarchically into an experiment

## PsychoPy Tour

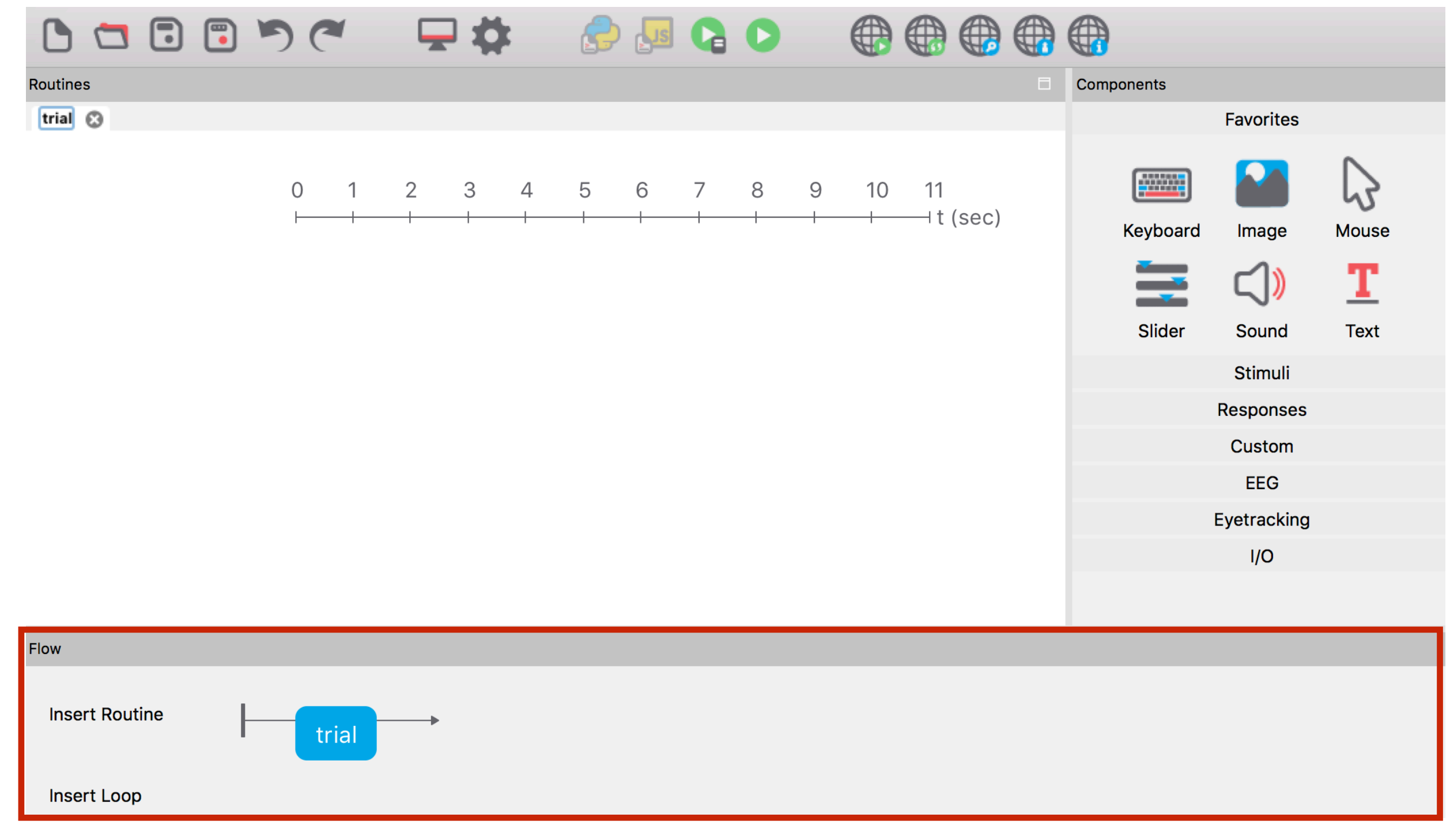

#### **Timeline of your experiment**

**Create new trials (aka routines) and blocks**

## PsychoPy Tour

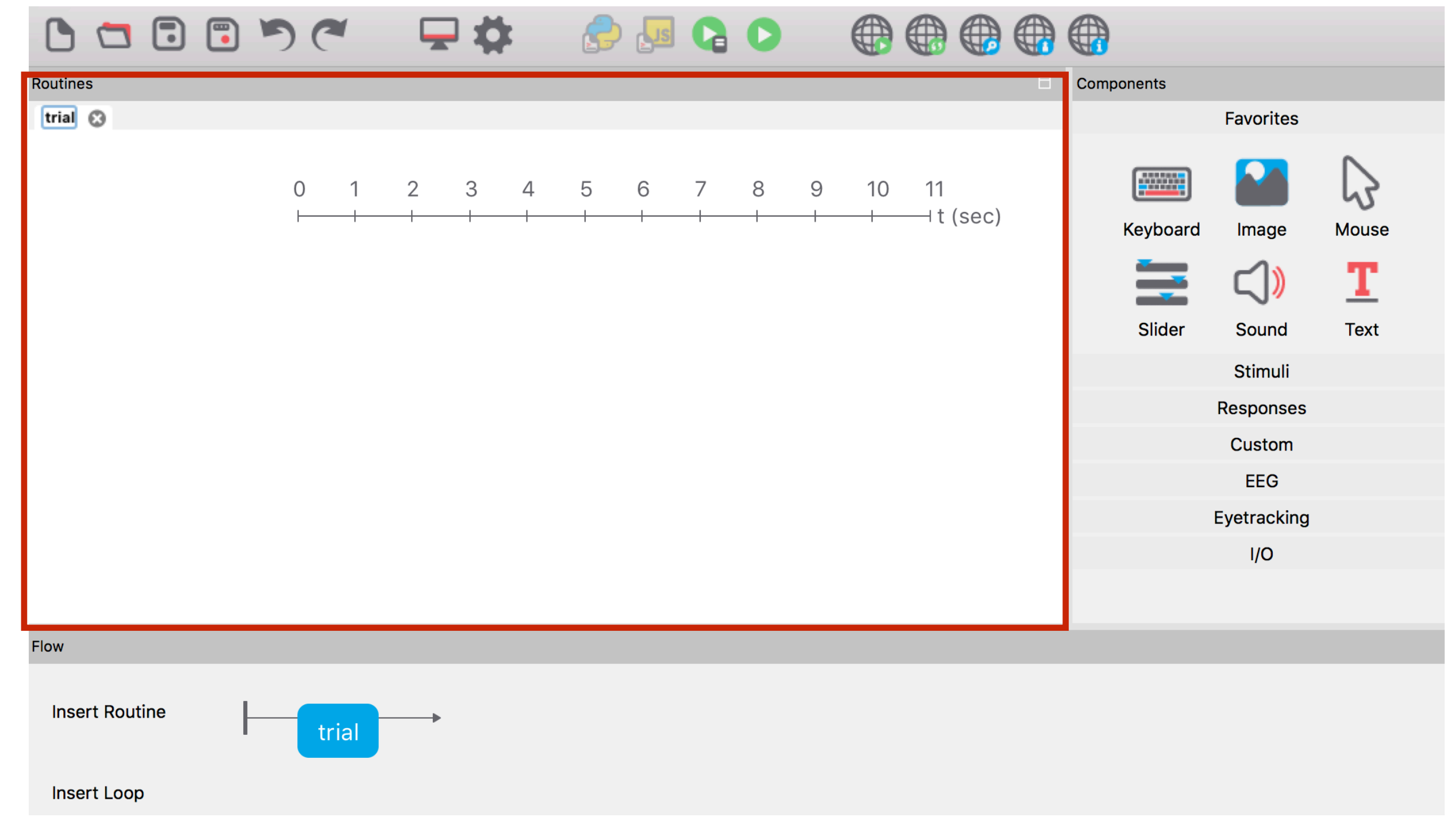

#### **Create trials here**

#### **Define exact timing and add components based on your experiment**

## PsychoPy Tour

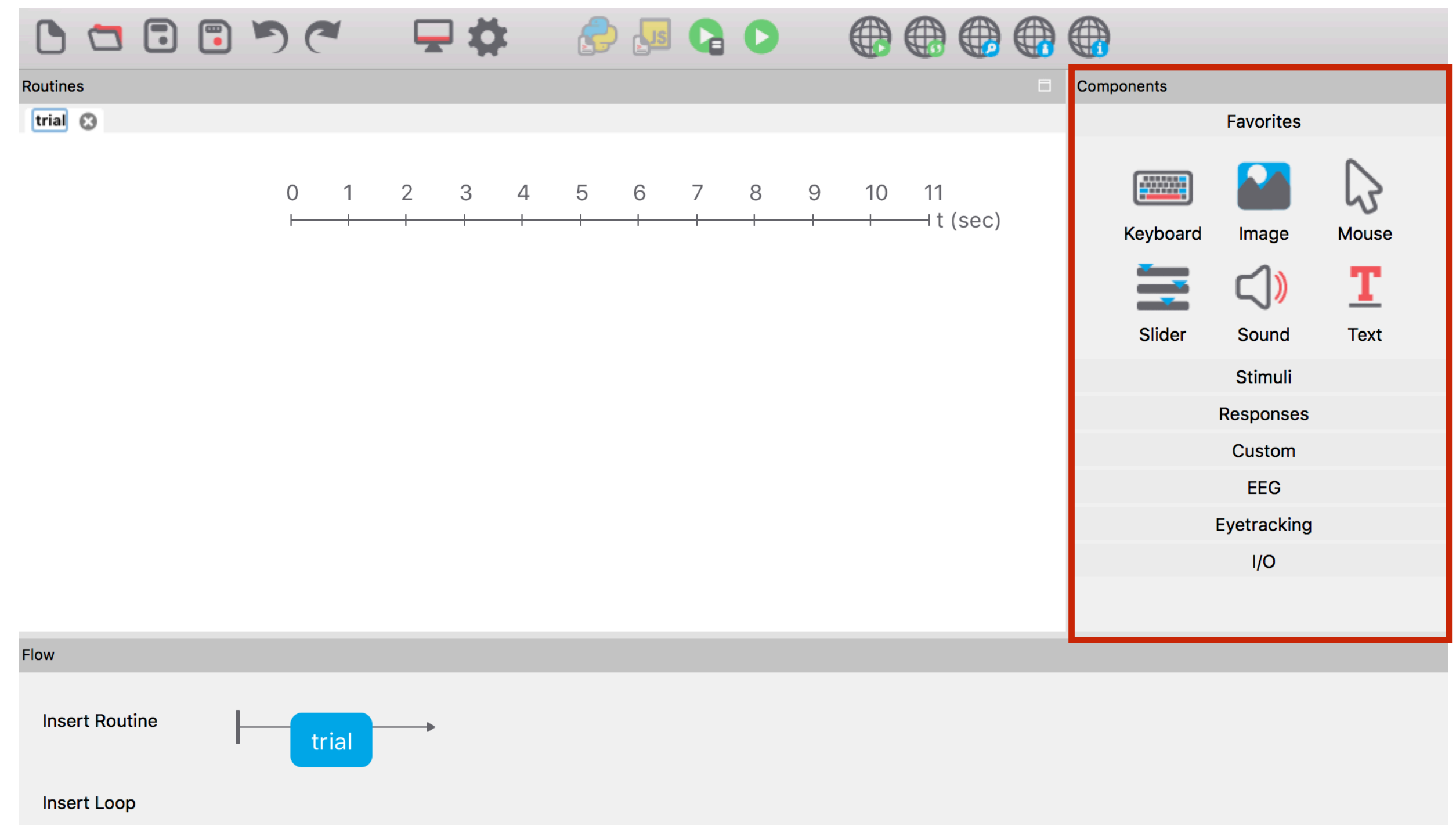

#### **Components are added to routines (trials)**

**Many options, including response buttons, images, sound, movies, etc.**

#### Let's build an experiment!

Experiment with 2 task:

Stroop Task

Scene Task

#### Stroop Task

#### Green

#### Scene Task

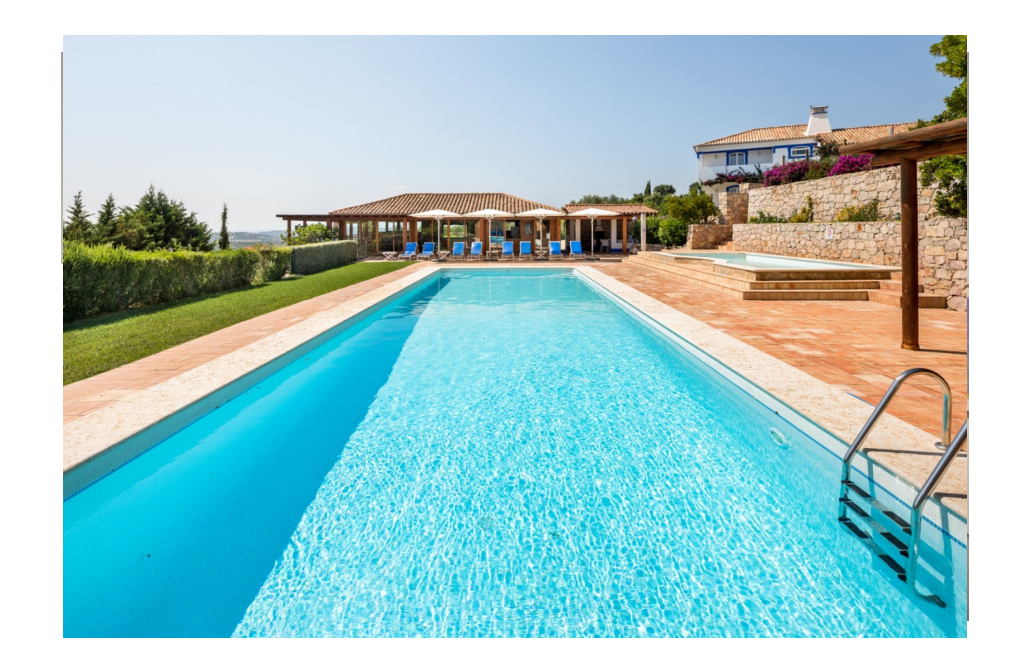

indoor outdoor

#### Let's build an experiment!

#### Stroop Task Scene Task x5 x5

### Let's start building!

Gather your stimuli (I've gathered them for you)

Create a folder with the name of your experiment

Open PsychoPy!

### Challenge

Put words on the screen (i.e. indoor/outdoor for scene)

Add instructions before the experiment starts